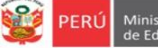

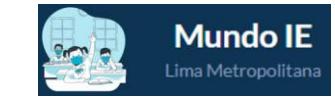

# **INSTRUCTIVO PARA EL REGISTRO DE LA ENCUESTA ANÓNIMA ¡TU VOZ CUENTA! - ESTUDIANTES DE LOS NIVELES DE PRIMARIA Y SECUNDARIA DE IIEE PÚBLICAS DE EBR**

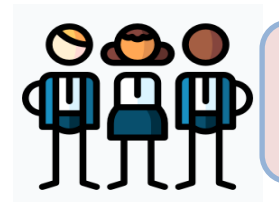

**Estimado(a) estudiante, el presente instructivo tiene como propósito guiarte en el registro de la encuesta anónima:** *¡Tu voz cuenta!* **en la plataforma Mundo IE de la DRELM.**

## **ACCESO AL SISTEMA**

**PASO 1.** En la barra de direcciones ingresa al siguiente enlace:

 <https://mundoie.drelm.gob.pe/> **PASO 2:** Encontrarás un mensaje con un mensaje para el registro a la encuesta **¡Tu voz cuenta!,**  a continuación, da clic en la opción de **Clic aquí**

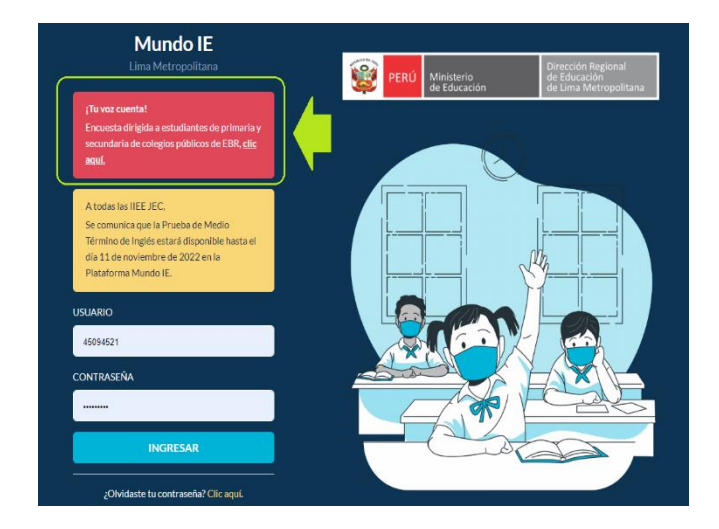

## **SELECCIONA TU NIVEL**

Al momento de ingresar realice las siguientes acciones:

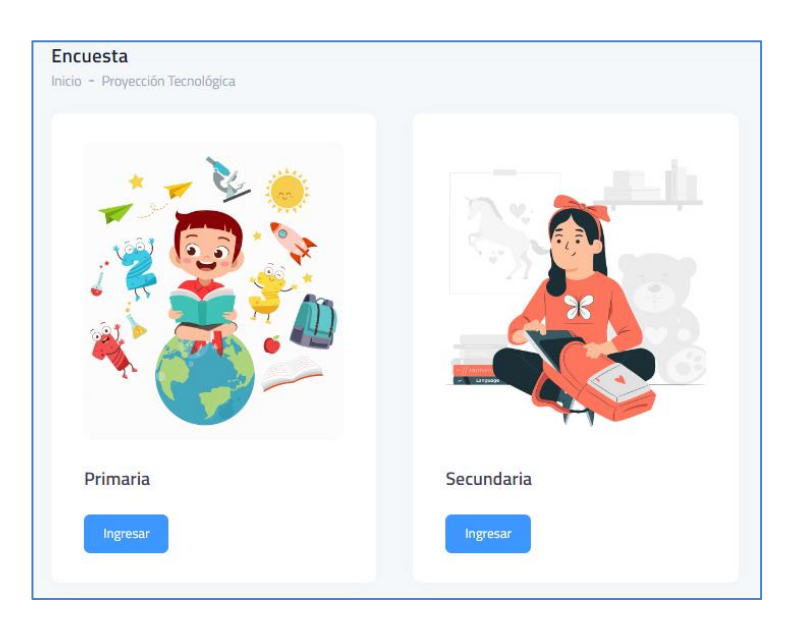

➢ Selecciona el nivel en el que te encuentras: Primaria o Secundaria **Recuerda:** *Solo debes llenar la encuesta de tu nivel.*

# **REGISTRO DE LA ENCUESTA**

Encontrarás un total de **17 preguntas para el nivel primaria** y **18 preguntas para el nivel secundaria**. Al iniciar

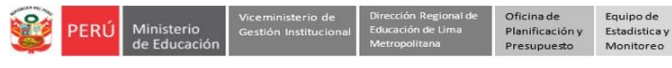

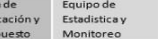

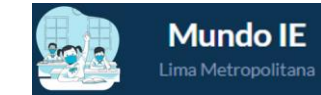

#### encontrarás el siguiente mensaje:

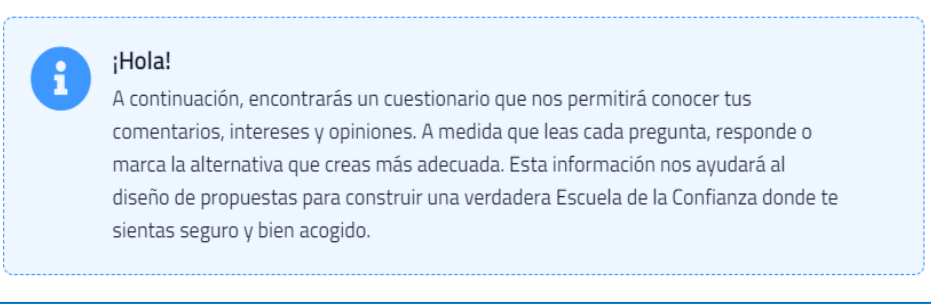

El tipo de preguntas que encontrarás son las siguientes:

**-Preguntas donde solo puedes marcar una alternativa:** Este tipo preguntas solo te permitirá seleccionar una alternativa, para lo cual deberás hacer clic en el círculo de la respuesta que desees marcar:

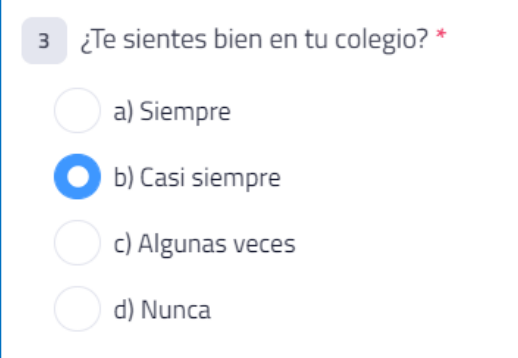

**-Preguntas de selección múltiple:** Este tipo preguntas te permitirá seleccionar una o más alternativas, para lo cual deberás hacer clic en el cuadrado de la o las respuestas que desees marcar:

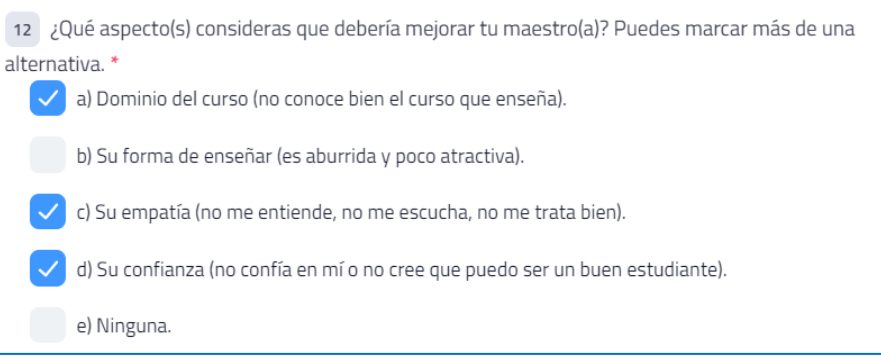

**-Preguntas dependientes:** Este tipo preguntas dependen de la respuesta afirmativa (SI) de una pregunta anterior. **Por ejemplo**, si respondes que **SI** en la pregunta de *¿Hay otras actividades que preferirías realizar en el colegio?*, entonces deberás escribir cuales serían esas actividades:

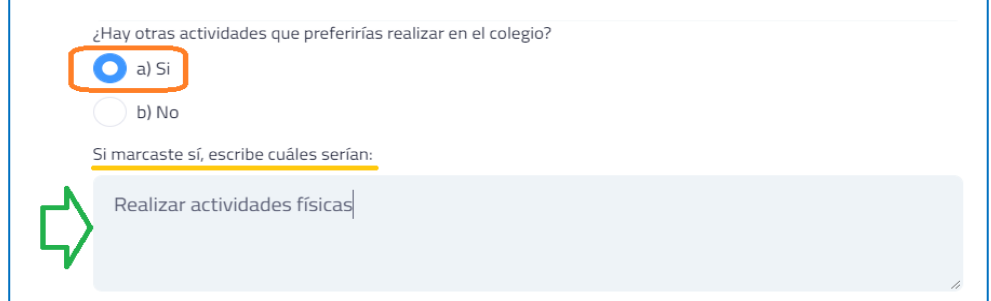

### **-Preguntas con**

**puntaje:** En este tipo de preguntas deberás leer cada una de las alternativas y calificarlas según tu grado de

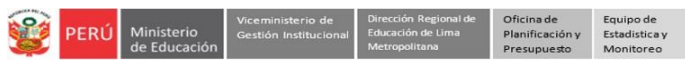

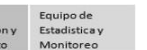

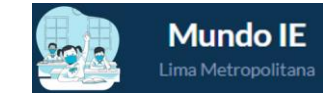

#### interés. En estas casillas solo debes registrar números y no deberás repetirlos:

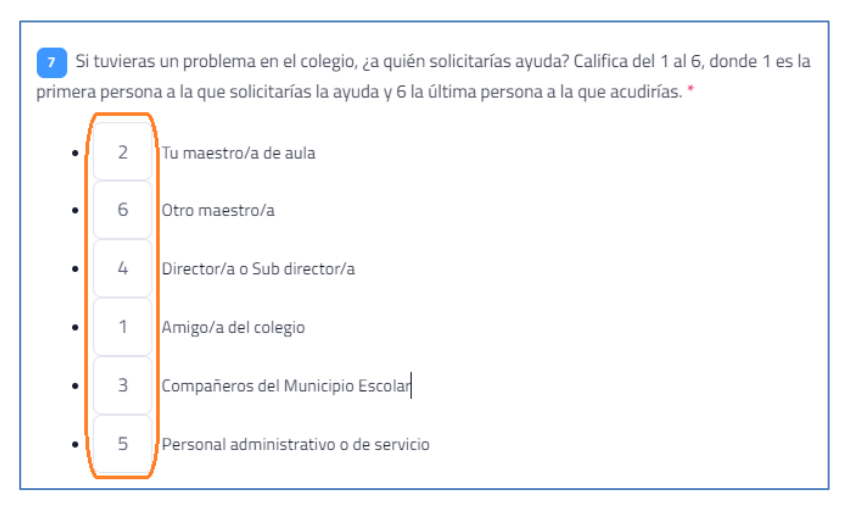

**Nota:** Si dejas una pregunta en blanco o no registras correctamente, te aparecerá un mensaje en color rojo debajo de la pregunta observada, deberás corregirlo para poder guardar correctamente:

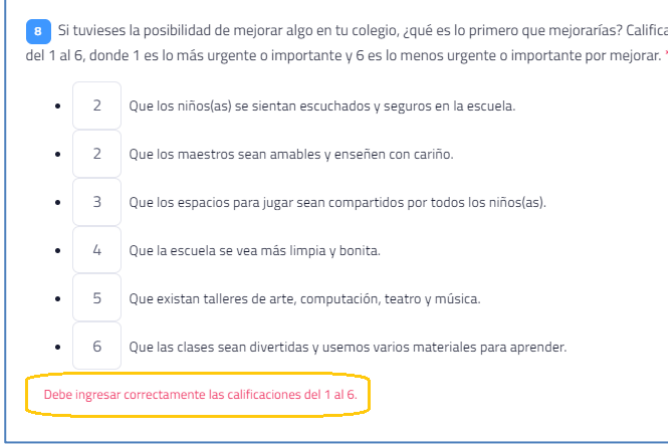

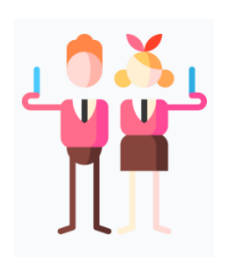

Una vez que registres todas las preguntas del cuestionario, deberás dar clic al botón de **Guardar**, que se encuentra en la parte final del cuestionario, a continuación, te saldrá el siguiente mensaje:

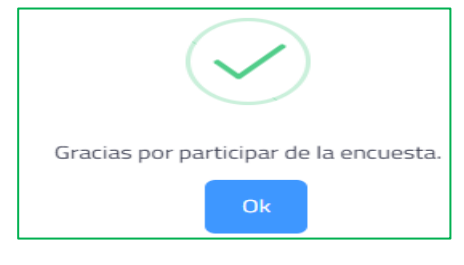

# **Gracias**